## **PODSTAWY AUTOMATYKI Zajęcia nr 2 - 3x 45min**

**Wprowadzenie do MATLAB v.2012** 

## **Liczby:**

Utwórz zmienną x=2 i sprawdź jej wartość a następnie oblicz jej pierwiastek polecenie: **sqrt(x)**

## **Przykład sposobu zapisu precyzji dla liczby**

 $a=-0.00341$  $b=20.03 \times 10^{-3}$  (**b**=20.03E-3 lub b=20.03e-3)

#### **Liczby zespolone:**

 $c=1 + 3i$  lub  $c=1 + 3j$  lub  $c=1 + 3'i$ polecenia do wyświetlania części rzeczywistej i urojonej: **real(c) imag(c)** 

#### **Przydatne polecenia podczas pracy w oknie 'command window'**

- **1.** przypisywanie zmiennej wartości bez potwierdzenia przez środowisko (;) np. **x=5;**
- 2. użycie przejścia do następnego wiersza " ... " (3 kropki)
- 3. jednoczesna deklaracja wartości kilu zmiennych **x=1; y=2; z=3; (średnik)**
- 4. zapisz polecenie **x=1 y=2 z=3**
- 5. zapisz polecenie **4/0** (inf)

# **Korzystanie z help-a**

Polecenie **help** nazwa funkcji np. **help sqrt**

**Macierze** - Definiowanie macierzy: **A= 0 2 -10 7 6 1**

A=[0 2 -10; 7 6 1] lub

A=[0 2 –10 (enter – przejście do następnego wiersza) 7 6 1]

- wektor wierszowy **B=[ 1 2 3 4 5]**

- wektor kolumnowy **C= [ 3; 4; 5]** lub

$$
C = \begin{bmatrix} 3 \\ 4 \\ 5 \end{bmatrix}
$$

**Macierz o wartościach zespolonych D= 2+3i -1+1.5i 3-7i 2i D=[2 -1; 3 0]+ i\* [3 1.5; -7 2]** lub **D=[2+3i -1+1.5i; 3-7i 2i] Budowanie macierzy z podmacierzy** Z macierzy  $A = 3 -1$  5 0 oraz wektorów B=[2 5 8] C= [7 ;6] utwórz macierz D=[ B  $C A$ ]

A=[3 -1; 5 0]; B=[2 5 8] C=[7;6]

polecenie: D=[B; C A]

#### **Użycie dwukropka, generowanie wektorów**

 $x=$  wart<sub>min</sub> : krok : wart<sub>max</sub>

wygeneruj wektory używając symbolu '**:'**

**x=[1 2 3 4 5 6]** 

**y =[ -1 – 0.8 – 0.6 -0.4 -0.2 0 0.2 0.4 0.6 0.8 1]**

wygeneruj macierz **A=[1 2 3 4 5 6 7 8 9 10 1 3 5 7 9 11 13 15 17 19]**

**Sprawdź co dają polecenia :** 

**X=1:5' X=[1:5]' Y=1+1:5 Y=1+[1:5] pi**

**!!! uwaga czy można zmienić wartość stałej pi ?**

Wygeneruj wektor 10 elementowy **Z** o równomiernym rozkładzie elementach z przedziału (0, pi/2)

**linspace (0, pi/2, 10)** 

#### nie jesteś pewny jak działa polecenia  $\rightarrow$  (help linspace)

## **Dostęp do elementów macierzy**

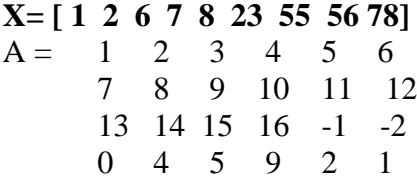

## **Proszę sprawdź co dają następujące polecenia:**

 $X(i:j)$  – elementy wektora x o numerach od **i** do **j np. polecenie**  $X(3:6)$ 

**A(i,:)** – wszystkie elementy w wierszu i macierzy **A**

**A(1,:)** – zwraca wiersz **nr 1**

**A(:,2)** – zwraca kolumnę **nr 2**

**A(i,j:l) –** zwraca elementy w wierszu **i** macierzy **A** o numerach od **j** do **l**

**A(i:k, j:l) –** analogicznie tylko dla wierszy i kolumn

**A(x, j:l) -** wszystkie elementy w komunach od **j** do **l** macierzy A o numerach określonych przez elementy wektora x

 $A(:,:) = A$ 

**A(:)** – wektor kolumnowy

#### **Ćwiczenia:**

- **1.** Wyświetl 3 wiersz macierzy A
- **2.** Wyświetl jej drugą i trzecią kolumną i przypisz wynik zmiennej D
- **3.** wyświetl drugą i czwartą kolumnę
- **4.** wyświetl fragment znajdujący się miedzy wierszami 2 i 3 oraz miedzy kolumnami 2 i4

**odp:**

- **1. A(3,:)**
- **2. D=A(:,2:3)**
- **3. A(:,[2 4])**
- **4. A(2:3, 2:4)**

#### **Usuwanie fragmentu macierzy polecenie []**

- usuń 3 wierz macierzy A

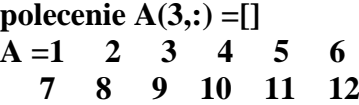

 **0 4 5 9 2 1**

Proszę przećwiczyć następujące polecenia na swoich macierzach.

```
Rozmiary macierzy 
size(A) 
[n \, m] = size(A)lub 
n = size(A,1)lub 
m = size(A,2)
```
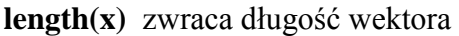

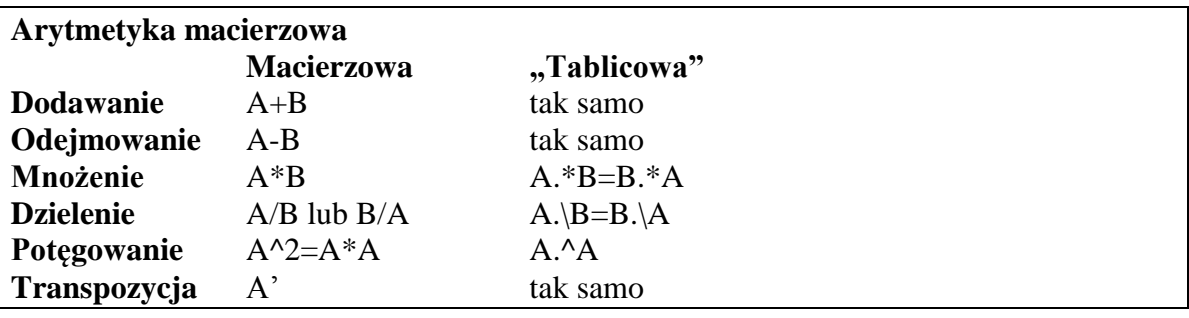

**Ćwiczenia**

```
1. Zdefiniujcie macierze np.: A=[1 2; -5 -14] B= [1 1 ; 0 -7] lub swoje
```
# **Oblicz i sprawdź arytmetykę macierzową i tablicową**

```
- A*B i B*A 
- A.*B i B.*A (co daje użycie operatora kropki ?)
- A^3- A
   .
3
- oblicz iloczyn (A*B)-1
*(A*B) 
Polecenie (A*B).^(-1)*(A*B)
- wyznacz macierz C=(A+BT
)/2 
Polecenie (A+B')./2 lub (A+B')/2
```
**Uwaga: jeśli coś nie wychodzi to sprawdź czy rząd macierzy pozwala na przeprowadzenie operacji arytmetycznej**

Wykonaj mnożenie **A\*x 2. x=[1 4] A=[4 1; 7 2]** dlaczego błąd ??

**A może tak (A\*x') dlaczego?**

## **Przydatne funkcje generujące macierze**

**eye(m) lub eye(m,n) -** macierz jednostkowa **eye(2)** ans =  $1 \ 0$  **0 1 Sprawdź też:**

**ones(m) lub ones(m,n)**

**zeros() lub zeros(m,n)**

**rand()** lub randn() – generowanie wektorów lub macierzy o elementach

Utworzenie macierzy diagonalnej z elementów wektora x=[1 4 5 78] **Polecenie:**  $A = diag(x)$ 

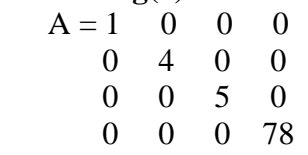

Oraz odwrotnie - utworzenie wektora z elementów diagonalenej macierzy **Polecenie: x=diag(A)** 

Macierz odwrotna =  $A^(-1)$ **inv(A)**

Ilość elementow w macierzy **numel(A)** 

Ile wymiarowa jest macierz **ndims(A)** 

**size(A)** zwraca ilość wierszy i kolumn

Powielenie macierzy **A, m** razy w poziomie i **n** razy w pionie **repmat(A,n,m)**  przykład dla zadeklarowanej macierzy A: **repmat(A,2,3)**

**reshape(A,n,m) –** utworzenie macierzy o **n** wierszach i **m** kolumnach z elementów branych kolejno **kolumnami** z macierzy **A: Uwaga:** jeśli A nie zawiera m<sub>x</sub>n elementów, to pojawi się komunikat o błędzie

**reshape(A,2,12)**

Macierz trójkątna dolna **tril(A)** 

Macierz trójkątna górna **triu(A)**

Obrócenie A o 90° w kierunku przeciwnym do ruchu wskazówek zegara **rot90(A)** 

#### **Inne przydatne funkcje:**

**all(x)** – zwraca 1 jeśli wszystkie elementy są niezerowe (wektor/ macierz) **any(x) –** zwraca 1 jeśli wykryje jakiś element o wartości 0 **cumsum(x)** – zwraca sumę wszystkich elementów **diff(x) –** różniczka elementów wektora **[X(2)-X(1) X(3)-X(2) ... X(n)-X(n-1)]**

funkcje do wyszukiwania i porównywania **find() –** znajduje niezerowe elementy i podaje ich indeksy **isempty()** – czy jest pusty **isequal() -** czy jest równy **isfinite() –** czy przyjmuje wartości skończone **isinf() –** czy przyjmuje wartość nieskończoną **islogical() –** czy zawratość wektoa jest tylu boolean **isnan() –** czy nie jest liczbą (sprawdzenie czy jest łańcuchem znaków) **isnumeric() –** czy jest liczbą

**Więcej o operacjach macierzach znajdziecie w opracowaniu: MATLAB array manipulation tips and tricks <http://home.online.no/~pjacklam/matlab/doc/mtt/index.html>**

## **Funkcje i stałe matematyczne**

**Stałe w matlabie to**  - **pi**  $\cdot$  **i** lub **j** sort(-1) - **eps** względna dokładność zmiennoprzecinkowa - **inf** lub **Inf** - **NaN** lub **nan** (not a number)

## **W matlabie można zmienić format (precyzję) wyświetlanych liczb:**

help **format**

Wypróbuj polecenia:

**short short e long long e short g long g hex + bank rat compact loose**

#### **Funkcje matematyczne**

Proszę o sprawdzenie poleceń na zadeklarowanych dowolnie liczbach / wektorach/ macierzach**:**

```
sin(z) cos(z) tan(z) cot(z) - trygonometryczne (wynik radiany)
asin(z) cos(cos) atan(z) acot(z) – cyklometryczne (wynik radiany)
sinh(z) cosh(z)… - hiperboliczne (wynik radiany)
asinh(z)…..acosh(z)… (wynik radiany)
sqrt(z) - pierwiastek
\mathbf{exp}(z) - \mathbf{e}^zlog(z) – ln z (jeśli z<0 wynik jest zespolony)
log2(z) – log2z (jeśli z<0 wynik jest zespolony)
log10(z)-log_{10}z (jeśli z<0 wynik jest zespolony)
```

```
opearacje - liczby zespolone
abs(z) – moduł liczby zespolonej |z|
angle(z) – zwraca arg liczby zespolonej
real(z) – cześć rzeczywista
imag(z) – cześć urojona
conj(z) liczba zesp sprzężona
complex(x,y) == x+y*i
```
**ceil(x)** - zaokraglenie w górę **floor(x)** - zaokraglenie w dół **fix(x)** - dodatnia w dół ujemna w górę **round(x)** - do najbliższej całkowitej **rem(x,y)** - reszta z dzielenia =**x-n\*y** gdzie **n=fix(x/y) mod(x,y) -** modulo reszta z dzielenia **=x-n\*y** gdzie **n=floor(x/y) sign(x)** - zwraca znak liczby **max(x) –** największy element wektora **min(x) –** najmniejszy element wektora **sum(x)** - suma elementów wektora x lub wektora kolumnowego macierzy **prod(x)** – iloczyn elementów wektora **mean(x)** – średnia arytmetyczna

**Łańcuchy znakowe**

**Przykład deklaracji: s='Automatyka'** sprawdź polecenie: **a=double(s)**

 $a = 65$  117 116 111 109 97 121 107 97

**konwersja odwrotna**

**s=char(a)** można sprawdzić czy wektory są sobie równe – plecenie isequal **isequal(s,b)** łączenie w macierze łańcuchów znakowych **A=['Podstawy ' s]** lub **A=['Podstawy'; s]**

Spróbujcie wyświetlić **A(5)** ?

#### **Przydatne operacje na łańcuchach znaków:**

**length(s)** – zwraca długość łańcucha **deblank(s)** – usuwanie spacji z końca łańcucha **s=deblank(s) findstr(s1,s2)** przydatne do szukania łańcucha znaków w łańcuchu **s1** np. **s1= Podstawy Automatyki findstr(s1,'A')** ans =9 – podaje pod którym indeksie w wektorze s znajduje się litera A **lower(s)** – wszystko małymi literami **upper(s)** – wszystko dużymi **strcat(s1,s2,s3,….)** – łączenie łańcuchów konkatenacja **strcmp(s1,s2)** s2 – może być macierzą łańcuchów – funkcja do porównywania **strcmpi(s1,s2)** porównanie bez rozróżniania wielkości liter **strncmp(s1,s2,n)** – porównuje n pierwszych znaków w dwu łańcuchach

## **Konwersja**

**int2str(x)** – całkowita na łańcuch (**co się stanie z liczbą niecałkowitą?**) **num2str(x)** – konwersja liczby, macierzy polecenia na łańcuch **str2double(s)** – łańcuch na liczbę rzeczywistą lub zespoloną

## **Okno poleceń funkcje edytorskie**

**clc** – czyści cały ekran okna 'command window' **home** – umieszcza kursor w lewym górnym rogu **diary** *plik.txt* **-** polecenie do zapisu historii wszystkiego co piszemy w oknie poleceń do pliku **diary off/on –** wyłącza/ włącza zapis **save** – zapisuje binarnie wszystkie zmienne do pliku matlab.mat **save** *plik.mat* – do zadeklarowanego pliku **save** *plik.mat zmienna*– zapisuje tylko zmienne wymienione jako zmienna **uwaga: zapis jest binarny nie zapisuje się grafiki**

**load -** wczytuje zmienne do pamięci

**load** *plik* **load** *plik.rozsz. –* wczytuje zmienne zapisane w pliku tekstowym o podanej nazwie dane musza być tablicą prostokątną – wczytane dane zostaną zapisane w macierzy o nazwie **plik who –** wyświetla listę wszystkich zmiennych w środowisku **whos -** wyświetla listę wszystkich zmiennych oraz rozmiar i rodzaj **clear** - usuwa wszystkie zmienne **clear a z1 s2** – usuwa tylko wymienione zmienne (a z1 z2) **clear global z** – tylko zmienną globalna z **clear all** – usuwa zmienne i funkcje

## **Polecenia przydatne w pracy z plikami/katalogami w systemie operacyjnym**

**dir lub ls cd delete pwd !polecenie** – wykona polecenie systemu operacyjnego np. **!md** (make dir) utworzy katalog **path –** wyświetla listę do komponentów w matlabie **path(path,s1)** – dodaje nowy katalog do listy określony łańcuchem znaków s1

#### **czas w matlabie**

**clock date etime(t2,t1)** – podaje różnicę pomiędzy t1 i t2 uwaga: t1 i t2 muszą być w formacie 'clock' **tic –** start timera z zerowaniem **toc –** wyświetla ile upłynęło od wyzwolenia polecenia tic

#### **Ćwiczenia do przetestowania wiedzy i utrwalenia :**

- 1. Utwórz macierz o rozmiarze 6x9
- $-$  o wszystkich elementach  $= 0$
- o wszystkich elementach = 1
- wypełnioną liczbami pseudolosowymi

2. Oblicz moduł liczby zespolonej z=3 - 6i , argument, wyznacz liczbę sprzężoną

3. Oblicz e  $^{2\sin(2x)}$  dla x=1:0.001:1000 oraz podaj czas wykonywania tych obliczeń

4. Utwórz wektor x=[3 4 5 0.1]

- utwórz macierz diagonalną z elementami wektora x

- za pomocą polecenia reshape utwórz z wektora macierz postaci

1 7 13 19

2 8 14 20

………. 6 12 18 24

5. Wyświetl wszystkie zmienne lokalne i zapisz je do pliku data

- usuń wszystkie zmienne
- wczytaj zmienne z pliku data do pamięci

- wyświetl zawartość katalogu roboczego utwórz swój katalog w którym będziesz

pracować na zajęciach i przypisz jego ścieżkę dojścia do komponentów w matlabie.

**Uwaga:** Dla studentów katalogiem roboczym jest **Pulpit** systemowy. Inne katalogi mogą mieć zablokowaną możliwość zapisu.

## **Programowanie , funkcje oraz konstrukcja skryptu m-file w Matlabie**

## **Na zadeklarowanych zmiennych sprawdź wyrażenie warunkowe:**

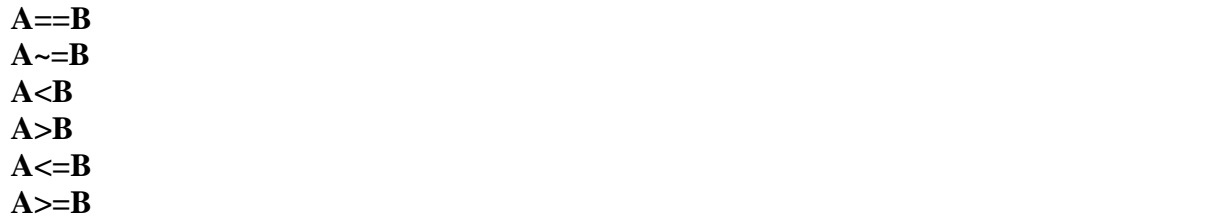

#### **Operatory logiczne**

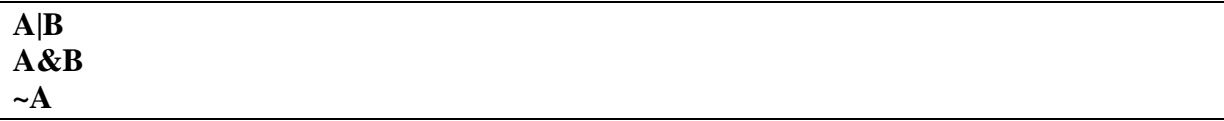

#### **Sprawdź polecenia:**

**all(A) any(A) isequal(A,B,..) isempty(A,B..) Instrukcja IF**

#### **Instrukacja warunkowa IF**

**if** *wyrażenie Instrukcja*

**end**

**If** *wyrażenie*

**elseif** *wyrażenie instrukcja*

**. ..**

**else**

*instrukcja* **end**

## **Instrukcja SWITCH**

**switch** *wyrażenie*  $\rightarrow$ (*może być liczbą lub łańcuchem znaków)* **case** *wartość 1 instrukcje* **case** *wartosc 2 instrukcje* … **otherwise**  *instrukcje* **end ćw.** utwórz macierz A o rozmiarze 4x4 która w zależności od wartości c ma być c=0 – wszystkie elementy 0

```
c=1 – wszystkie elementy 1
c=2 – macierz jednostkowa
c – macierz losowa
```
#### **switch** c

```
case 0
       A = zeros(4)case 1
       A=ones(4)case 2
       A=eye(4)otherwise
      A=rand(4)
```
**end**

## **Pętla FOR**

FOR warunek, - wykonuj instrukcję tyle razy ile deklaruje warunek instrukcje; END

**Warunek** definiujemy następująco: **i=1:10 lub i=1:1:10**

```
ćw. utwórz macierz 5x4 taką ze Aij=(i+j)/(j+j+1)
for i=1:5,
       for i=1:4,
              A(i,j)=(i+j)/(i+j+1);End
End
```
12

# **Pętla WHILE**

**while** wyrażenie instrukcje end **ćw.** oblicz wartość 100 elementów ciągu  $u1=1$  $u2=1$ ..  $u_n = u_{n-1} + u_{n-2}$  dla n>2 u1=1; u2=1; i=2; n=100 % warunki początkowe while i<n  $u3=u1+2;$  $u1=u2;$  $u2+u3;$  $i=i+1;$ end

## **Instrukcja BREAK Zatrzymuje działanie pętli for oraz while**

while 1  $n=n+1$ ; if n>5, break, end end

n=6

## **Definicja funkcji oraz tworzenie skryptu m-file**

## **function**  $[wynik_1, wynik_2,...,] = nazwa$   $[funkeji(arg_{we1},arg_{we2},...)]$

**ćw.** obliczanie e sin(x) dla dowolnego parametru x

```
function [y] = e\sin(x)% Funkcja oblicza e do sin(x)
% komentarz – ta cześć będzie się wyświetlać przy wywołaniu polecenia help esim
y=exp(sin(x));
```
taką funkcję zapisujemy w tzw. M-file pod nazwa funkcji esin.m w swoim katalogu roboczym

**wywołanie** liczba=esin(3);

**wywołaj help esim** %tak się definiuje opis do funkcji!

**ćw.** obliczanie silni

```
function [s] = silnia(n)
%funkcja oblicza n! dla n<1 zwraca 0
s=0:
if(n<1) return
else
        s=1;
        for i=2:n,
               s=s*<i>i</i>:
        end
end
```
**ćw.** utwórz macierz o elementach  $a(ij) = 1/(i-j)$  dla  $i \sim =j$  oraz 0 dla  $i=j$ 

**ćw.** wygeneruj macierz 10x10 wypełnioną liczbami pseudolosowymi i wyświetl wszystkie elementy macierzy które mieszczą sie w przedziale (0.2, 0.5)

**ćw.** napisz skrypt przeliczający prędkość w [km/h] na [m/s]

#### **Rysowanie wykresów funkcji:**

```
Obsługa okna graficznego
Polecenia:
figure
figure(n)
close close(n)
clone all
clf
```
podział okna → polecenie **subplot(m,n,p)** – dzieli okno na n<sub>x</sub>m pod okienek, oraz uaktywnia okienko o numerze p

**plot(x,y) plot(y) plot(x,y,s) plot(x1,y1,x2,y2,…) plot(x1,y1,s1x2,y2,s2,…)**

#### **gdzie:**

**x -** argumenty wektora/macierzy funkcji **y** – wartości wektora /macierzy funkcji **s** – symbole określające wygląd linii np. 'o', 'x'

np. **w=rand(100); plot(w)** – wygeneruje wykres wektora pseudolosowego wg jego wzrastających indeksów

**s=rand(100) plot(s,w,'-o') -** wartości wektora w wg elementów wektora s punkty zaznaczone kółkami

#### **jak generować argumenty**

**linspace(x1,x2,N)** - generuje wektor N elementów rozłożonych równomiernie od x1 do x2

**linspace(x1,x2) –** generuje domyślnie 100 liczb z przedziału x1 do x2

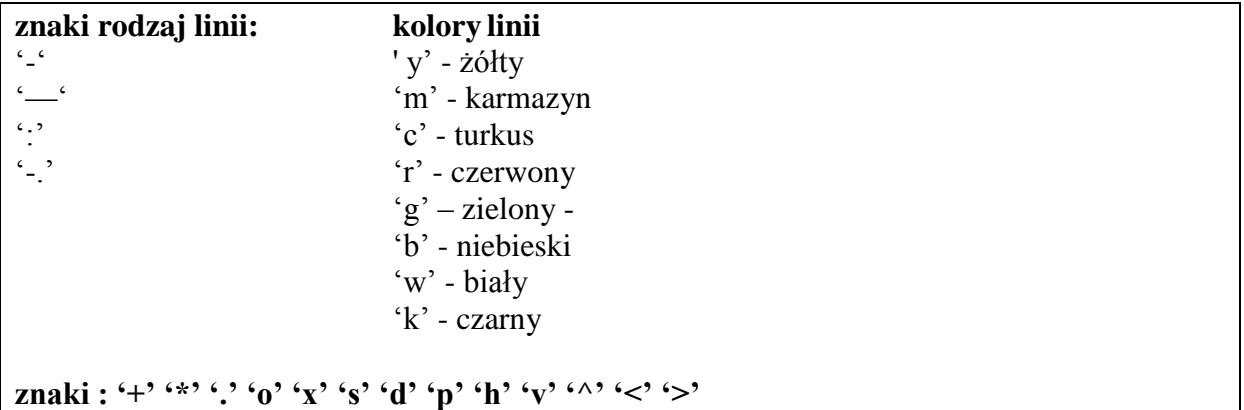

### **ćwiczenie :** na wykresie w oknie fugure(1) dla argumentów z zakresu x=<0;2pi> narysuj przebiegi funkcji:  $- \sin(x) - c$ zerwoną linią - cos (x) zieloną linią z kreseczkami '|"  $-\sin^3(x)$  niebieską linią kropkowaną

## **Opisywanie wykresów**

**xlabel('string') ylabel('string') title('text') test(x,y,'text') legend(s1,s2,s3..,) grid on/off axis(xmin,xmax,ymin,ymax) -** zakresy dla argumentów x i wartości y **axis ij -** zmienia ukł. współ. na układ macierzowy z początkiem w lewym górnym rogu **axis xy** – ukł. kartezjański (domyślny) **axis equal** – jednostka na podziałce osi x i y taka sama **axis on/off** – wł/wył. osie współrzędnych na wykresie **v=axis** – zwraca wektor wierszowy v=[x<sub>min</sub>,max,y<sub>min</sub>,max]

więcej ustawień funkcji axis **help axis** 

## **funkcja FPLOT**

**fplot(f,[x0,xk]) f-** łańcuch znaków wywołujący funkcję z m-file **x0, xk** początek i koniec przedziału rysowania funkcji

**np. y=cos(10e<sup>x</sup> ) w przedziela <-2,2>**

*funcos.m* **function [y]=funcos(x)**

**x=-2:0.1:2; y=funcos(x); plot(x,y);**

lub za pomocą funkcji fplot **fplot('funcos',[-2,2]);**

#### **wykresy logarytmiczne:**

**loglog(y,y,s) –** rysuje wykres używając skali logarytmicznej na obu osiach **semilogx(x,y,s) –** wykres używając skali log na osi x **semilogy(x,y,s) - ------//------------------------------**y

**logspace(x1,x2,N) –** generuje wektor wierszowy o N elementach o wartościach rozmieszczonych logarytmicznie od **10x1** do **10x2**

## **ćwiczenie dla utrwalenia:**

1. W jednym okienku figure przedstaw oddzielnie wykresy funkcji sin(x) oraz cosinus(x) na przedziale <-2pi,2pi>

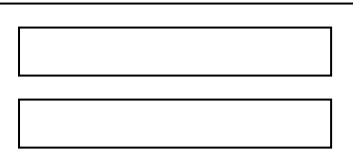

## **PRZYKŁADY OBLICZEŃ NUMERYCZNYCH**

#### **Miejsce zerowe funkcji**

**x1=zero(f,x0)** – miejsce zerowe funkcji f, x0- początkowe przybliżenie wartości szukanego miejsca zerowego

**f=inline('cos(2\*x-pi)'); x=fzero(f,3)**  $x = 2.3562$ 

#### $fzero(intline('abs(x)+1').1)$

Exiting fzero: aborting search for an interval containing a sign change because NaN or Inf function value encountered during search. (Function value at -Inf is Inf.) Check function or try again with a different starting value. **ans = NaN**

**fzero('cos',3)**  $ans = 1.5708$ 

#### **Minimum funkcji:**

 $f1=inline('sin(x)+cos(x)');$  $fplot(f1, [-5,5])$ x1=**fminbnd(f1,-5,5) – szukanie minimum na przedziale**  $x1 = -2.3562$  $f1(x1) = -1.4142$ 

## **Pierwiastki wielomianu:**

 $W(x,a)=a_1x^n+a_2x^{n-1}+...+a_nx+a_{n+1}$ 

#### **r=roots(a) – pierwiastki wielomianu**

**roots([1 3 -4])** ans  $= -4$  1 **a=poly(r)** – zwraca wektor współczynników W(x,a) o pierwiastkach r **p=polyval(a,x0)** - zwraca wartości wielomianu W(x,a) w punkcie  $x=x0$ gdzie x0 – może być wektorem

#### **Elementy algebry liniowej**

**rank(A) - rząd macierzy det(A) norm(A) L=eig(A) – wektor L zawierający wartości własne**